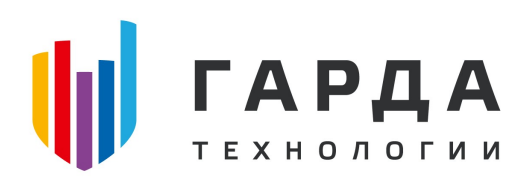

ООО "Гарда Технологии"

# Руководство администратора

Модуль Лидер ПК "Периметр"

Нижний Новгород, 2022

# Оглавление

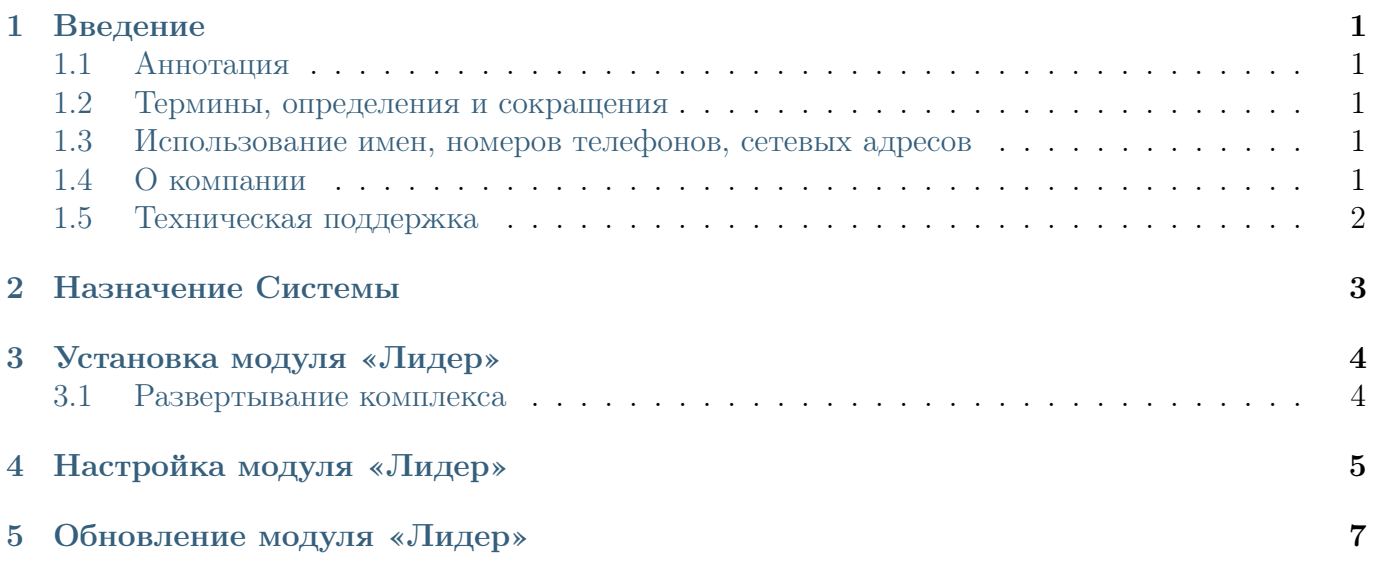

### <span id="page-2-0"></span>1 Введение

#### <span id="page-2-1"></span>1.1 Аннотация

Данный документ представляет собой Руководство пользователя к программному модулю «Лидер», входящий в состав программного обеспечения ПРОГРАММНЫЙ КОМПЛЕКС «ПЕРИМЕТР».

#### <span id="page-2-2"></span>1.2 Термины, определения и сокращения

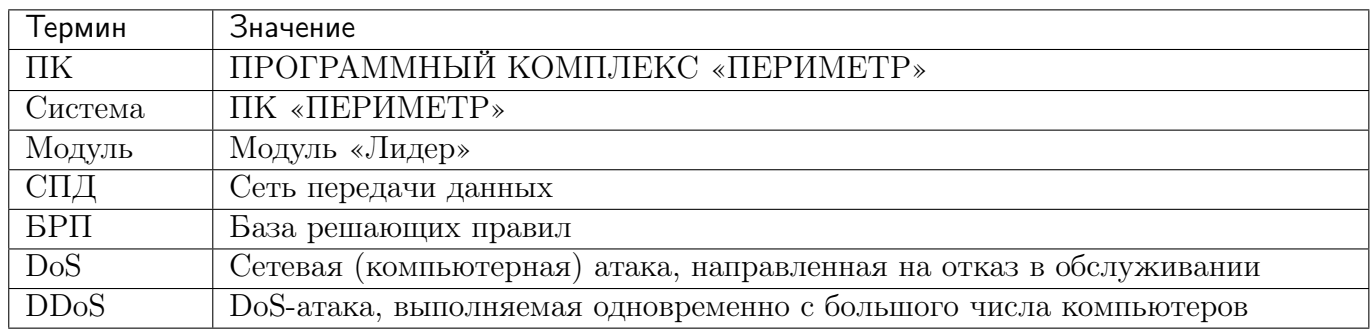

#### <span id="page-2-3"></span>1.3 Использование имен, номеров телефонов, сетевых адресов

Все регистрационные имена пользователей, а также номера телефонов, имена и другие данные абонентов, используемые в Руководстве, являются вымышленными, а IP-адреса не соответствуют их действительным владельцам. Любые совпадения случайны.

#### <span id="page-2-4"></span>1.4 О компании

«Гарда Технологии» – российский разработчик систем защиты от внутренних и внешних угроз информационной безопасности, противодействия мошенничеству и расследования инцидентов. Решения «Гарда Технологии» занимают лидирующие позиции на российских рынках решений информационной безопасности.

Разработки аппаратно-программных решений информационной безопасности ведутся с 2005 года. Исследовательский центр компании обладает 5 патентами на уникальные технологии. Решения «Гарда Технологии» внедрены в крупнейших компаниях финансового сектора, промышленных предприятиях, операторах связи и государственных структурах России и СНГ. Подробнее – на gardatech.ru

#### <span id="page-3-0"></span>1.5 Техническая поддержка

По всем вопросам, связанным с работой продукта, обращайтесь в Службу технической поддержки компании «Гарда Технологии»:

- Тел. +7 (831) 422-12-20 (c 9-00 до 18-00 по Московскому времени).
- Email: [ddos.support@gardatech.ru](mailto:ddos.support@gardatech.ru)

### <span id="page-4-0"></span>2 Назначение Системы

ПРОГРАММНЫЙ КОМПЛЕКС «ПЕРИМЕТР» (далее ПК «ПЕРИМЕТР») представляет собой систему обнаружения и противодействия сетевым атакам типа «Отказ в обслуживании DoS/DDoS» (далее DDoS) и анализа трафика на сети передачи данных (далее СПД).

Решение данной задачи основано на:

- постоянном контроле состояния трафика СПД и его многостороннем анализе;
- обнаружении отклонений параметров трафика (аномалий);
- интеллектуальной фильтрации трафика с блокированием вредоносной составляющей и пропуском легитимной.

Модуль является средством мониторинга трафика СПД и выявления аномалий, которое осуществляет непрерывный анализ трафика контролируемой сети и при обнаружении атаки выдает команды маршрутизирующему оборудованию на первичную очистку и последующее перенаправление трафика на Очиститель.

### <span id="page-5-0"></span>3 Установка модуля «Лидер»

#### <span id="page-5-1"></span>3.1 Развертывание комплекса

В рамках развертывания комплекса необходимо произвести приемку согласно комплектности поставки и проверку информации, записанной на оптический диск установочного комплекта.

Для функционирования ПК «Периметр» необходимо установить операционную систему Debian 10.0. Дистрибутив доступен на официальном сайте [\(https://cdimage.debian.org/cdimage/](https://cdimage.debian.org/cdimage/archive/10.7.0/amd64/iso-cd/) [archive/10.7.0/amd64/iso-cd/\)](https://cdimage.debian.org/cdimage/archive/10.7.0/amd64/iso-cd/). Поддерживаемая архитектура - amd64, поддерживаемая версия ядра системы - 4.19.0-6-amd64.

Действия по формированию функциональной среды требуют наличие прав суперпользователя.

После разметки дискового пространства и установки необходимых для функционирования используемой аппаратной платформы драйверов и утилит, выполняется установка модуля «Лидер» с помощью менеджера пакетов:

apt-get install --assume-yes --allow-unauthenticated synta -o DPkg::Options::="--force- ˓<sup>→</sup>overwrite"

#### 3.1.1 Включение модуля «Лидер»

Модуль Лидер подключается через следующие логические интерфейсы:

- интерфейс управления обеспечивающий возможность подключения пользователей к webинтерфейсу;
- интерфейс подключения к технологической сети предоставляющий возможность взаимодействия модуля Лидер с модулями Анализатор;
- интерфейс горячего резерва данный интерфейс применяется для обмена информацией с резервным модулем Лидер, в случае применения режима горячего резерва.

Все логические интерфейсы могут быть исполнены как в рамках одного физического интерфейса, так и нескольких.

# <span id="page-6-0"></span>4 Настройка модуля «Лидер»

Настройка Модуля включает несколько этапов:

- Настройка границы сети:
	- настройку взаимодействия комплекса со всеми пограничными маршрутизаторами по протоколам Netflow, SNMP, BGP;
	- настройку адресного пространства контролируемой СПД;
	- классификацию интерфейсов пограничных маршрутизаторов.
- Настройка под сетевую инфраструктуру
	- групп маршрутизаторов;
	- маршрутизаторов;
	- интерфейсов.
- Настройка контролируемой сети:
	- Название название контролируемой СПД;
	- Номера магистральных AS ASN магистральных автономных систем, принадлежащих контролируемой СПД.
- Настройка Маршрутизаторов
- Настройка NetFlow:
	- IP-адрес источника NetFlow;
	- Способ получения данных;
	- Локальный порт;
	- Частота выборки.
- Настройка BGP:
	- IP BGP-соединения IP-адрес маршрутизатора, для установки BGP-сессии;
	- Номер удаленной BGP AS ASN маршрутизатора;
	- Номер локальной AS ASN анализатора;
	- MD5 секрет;
	- IP-адрес Blackhole-фильтрации необязательный параметр, задающий адрес blackhole маршрута для данного маршрутизатора;
	- Сообщества необязательный параметр, устанавливающий BGP-community для анонсов.
- Настройка SNMP:
	- 1. для версии 2с заполнить следующие поля:
		- Query IP IP-адрес маршрутизатора, для работы по протоколу SNMP;
		- Сообщества используемое SNMP сообщество;
- 2. для версии 3 выбрать один из пунктов раскрывающихся списков «Безопасность» и «Протокол аутентификации», а также заполнить следующие поля:
	- Query IP IP-адрес маршрутизатора, для работы по протоколу SNMP;
	- пользователь;
	- безопасность тип аутентификации;
	- протокол аутентификации используемый протокол (для типов аутентификации authNoPriv и authPriv);
	- пароль аутентификации (для типов аутентификации authNoPriv и authPriv);
	- приватный ключ (для типа аутентификации authPriv);
	- контекст (для типов аутентификации authNoPriv и authPriv);

Настройка модуля «Лидер» совпадает с настройкой модуля «Анализатор» и подробно описана в документе «Периметр. Руководство администратора. Анализатор»

# <span id="page-8-0"></span>5 Обновление модуля «Лидер»

Предприятие-разработчик на этапе сопровождения может осуществлять периодический выпуск обновлений.

Определены три типа обновлений Изделия:

- 1 тип обновление баз данных, необходимые для поддержания актуальности БРП;
- 2 тип обновление, направленное на устранение выявленных уязвимостей (критическое обновление) ПК;
- 3 тип обновление, направленное на добавление и/или совершенствование реализации функций безопасности, на расширение числа поддерживаемых программных и аппаратных платформ (обновление версии ПК).

Информирование потребителей о выпуске обновлений Изделия 2 и 3 типа осуществляется путем рассылки информационных уведомлений потребителям Изделия.

Обновление модуля «Лидер» осуществляется с помощью менеджера пакетов.